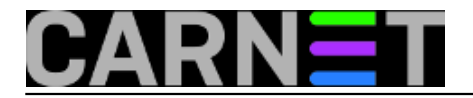

### **Kako ubrzati Firefox?**

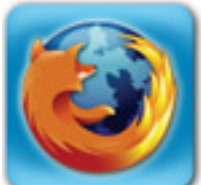

U posljednje vrijeme su se na nekoliko mjesta po Internetu pojavili savjeti kako ubrzati rad web preglednika Firefox, obično bez ikakvog objašnjenja samo kao kratka kuharica. Ova ubrzanja se odnose isključivo na brzinu kojom preglednik kupi podatke s web poslužitelja putem HTTP protokola, a ne na brzinu prikazivanja (npr. brže renderiranja ili sl.). Opcije opsiane na ovoj stranici su primjenjive kako na svim verzijama Firefoxa, tako i na večini verzija Netscapea (od verzije 6.x na više) i Mozilla preglednika.

Kako bi pristupili "hakerskoj" konfiguraciji Firefoxa (da, na nekim mjestima je tako zovu) treba u adresnu liniju upisati slijedeće:

about:config

Kada stisnemo tipku **Enter** dobit ćemo popis svih konfigurabilnih opcija. Ovdje su popisane tri koje nam mogu pomoći, tj. ubrzati stvar. Treba odmah naglasiti dvije stvari: ove izmjene imaju smisla **samo** ako ste spojeni na Internet brzom vezom (što znači barem ADSL) i da bi ove konfiguracijske opcije postale aktivne treba restartati Firefox.

## **network.http.pipelining**

U normalnom radu HTTP protokol šalje zahtjeve prema web poslužitelju sekvencijalno, što znači da neće poslati slijedeći zahtjev dok na prethodni web poslužitelj nije odgovorio. Ako postoje problemi na mreži s latencijom ili gubljenjem paketa, onda može doći do zastoja u prikazu odabrane web stranice. HTTP protokol verzije 1.1 omogućuje slanje više zahtjeva odjednom što može dramatično ubrzati prijenos podataka od web poslužitelja prema web pregledniku.

Kako bi smo aktivirali ovu opciju trebamo je pronaći na popisu konfiguracijskih opcija koji smo dobili upisom prethodne naredbe. Kada pronađemo odgovarajuću liniju, treba zamjeniti vrijednost s **false** na **true**. Treba naglasiti da ova opcija **samo pokušava** ostvariti ovakvu komunikaciju s web poslužiteljem, no, ako je poslužitelj ne podržava, vratit će se na sekvencijalni način rada.

Da bi ova opcija uopće radila treba provjeriti da li su i slijedeće dvije opcije ispravno namještene (po *default* vrijednostima u Firefoxu obično jesu):

 [network.http.keep-alive](http://kb.mozillazine.org/Network.http.keep-alive) [1] mora biti postavljena na **true** i

 [network.http.version](http://kb.mozillazine.org/Network.http.version) [2] mora biti postavljena na **1.1.**

Također, treba napomenuti, da s nekim web poslužiteljima koji ne podržavaju ovu opciju kako treba može biti problema s prijenosom podataka.

Ako komunikacija ide kroz proxy poslužitelj, onda ova opcija nema nikakvu ulogu, već treba koristiti slijedeću:

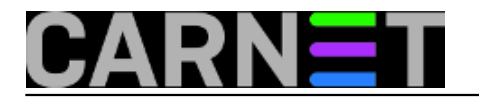

# **network.http.proxy.pipelining**

Ova opcija omogučuje ranije opisani način rada i kroz proxy poslužitelj. Po svemu drugoma je ova opcija identična prethodnoj pa treba na ranije opisani način zamjeniti vrijednost **false** na **true**. Također ovdje treba obratiti pažnju na ove dvije opcije:

 [network.http.proxy.keep-alive](http://kb.mozillazine.org/Network.http.proxy.keep-alive) [3] mora biti postavljena na **true** i

 [network.http.proxy.version](http://kb.mozillazine.org/Network.http.proxy.version) [4] mora biti psotavljena na **1.1**.

Za napomenuti je da **network.http.pipelining** i **network.http.proxy.pipelining** mogu koegzistirati u istoj konfiguraciji bez obzira da li koristite proxy poslužitelj ili ne, pa se preporuča da obje opcije odjednom zamjenite.

## **network.http.pipelining.maxrequests**

Ova opcija postavlja broj zahtjeva koje web preglednik odjednom može poslati. Ako je postavljen na **1** odna je *pipelining* isključen. Dakle, broj treba povečati na neku veću vrijednost, preporučljivo na **8**. Ovu opciju je zgodno i prilagođavati nakon iskustva s radom u web pregledniku nakon nekog vremena. Bitno je da povečate broj s **1** kako bi prethodne izmjene uopće imale smisla.

Zanimljivi linkovi:

[HTTP 1.1 Network Pipelining FAQ - Mozilla](http://www.mozilla.org/projects/netlib/http/pipelining-faq.html) [5]

**[network.http.pipelining](http://kb.mozillazine.org/Network.http.pipelining)** [- Mozilla Knowledge Base](http://kb.mozillazine.org/Network.http.pipelining) [6]

**[network.http.pipelining.maxrequests](http://kb.mozillazine.org/Network.http.pipelining.maxrequests)** [- Mozilla Knowledge Base](http://kb.mozillazine.org/Network.http.pipelining.maxrequests) [7]

**[network.http.proxy.pipelining](http://kb.mozillazine.org/Network.http.proxy.pipelining)** [- Mozilla Knowledge Base](http://kb.mozillazine.org/Network.http.proxy.pipelining) [8]

ned, 2007-05-20 11:14 - Branko Radojević**Kuharice:** [Firefox](https://sysportal.carnet.hr/taxonomy/term/20) [9] **Kategorije:** [Preglednici](https://sysportal.carnet.hr/taxonomy/term/27) [10] **Vote:** 0

No votes yet

**Source URL:** https://sysportal.carnet.hr/node/207?page=0

#### **Links**

[1] http://kb.mozillazine.org/Network.http.keep-alive

[2] http://kb.mozillazine.org/Network.http.version

[3] http://kb.mozillazine.org/Network.http.proxy.keep-alive

[4] http://kb.mozillazine.org/Network.http.proxy.version

[5] http://www.mozilla.org/projects/netlib/http/pipelining-faq.html

[6] http://kb.mozillazine.org/Network.http.pipelining

[7] http://kb.mozillazine.org/Network.http.pipelining.maxrequests

[8] http://kb.mozillazine.org/Network.http.proxy.pipelining

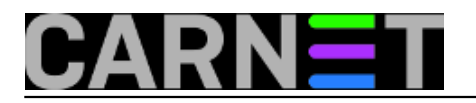

[9] https://sysportal.carnet.hr/taxonomy/term/20 [10] https://sysportal.carnet.hr/taxonomy/term/27